# **Reports: Summary & Analysis**

Apart from the Work Log Details (see [Reports: Work Log Details](https://www.smadoa.de/confluence/display/ICTIME/Reports%3A+Work+Log+Details)), reports provide a summary & analysis section that shows totals under different criteria like teams, users, activity types etc. The summary also has a financial dimension and sums up the total amount of money under different criteria (in case you are working with teams & price lists).

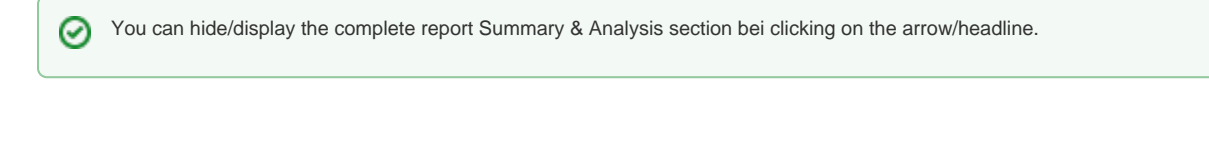

- ["Teams" View](#page-0-0)
	- [Configuration Options & Operations](#page-0-1)
	- [Data](#page-2-0)
	- [Accounting References](#page-4-0)
	- [Export Summary](#page-4-1)
- ["User" View](#page-5-0)

## <span id="page-0-0"></span>"Teams" View

By default, the summary will show the "Teams" view, i.e. data is grouped and displayed by project & teams.

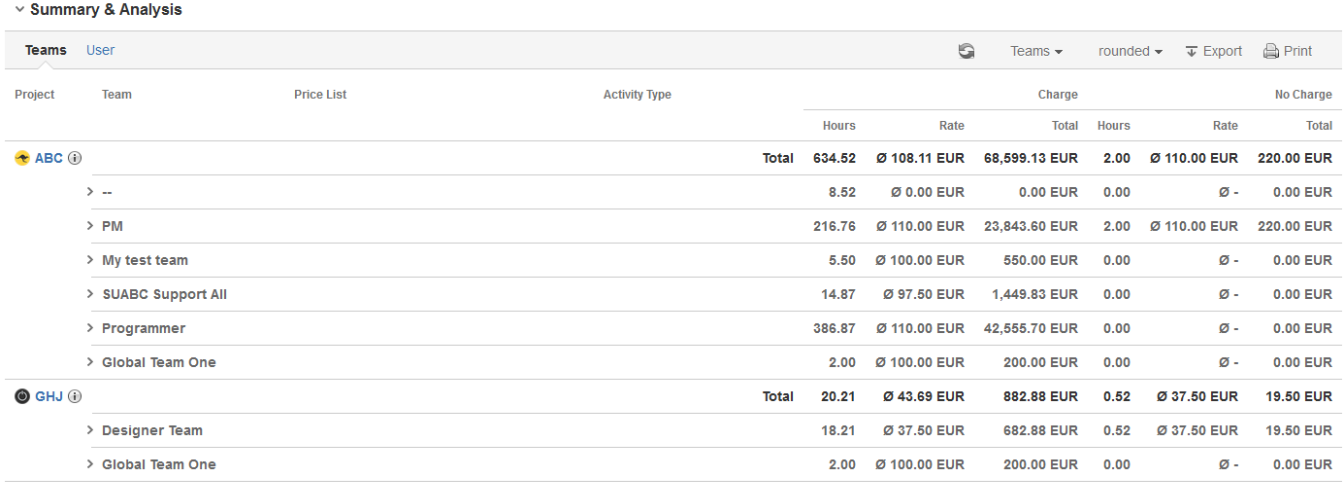

### <span id="page-0-1"></span>Configuration Options & Operations

Above the list, there are a couple of configuration options and operations available:

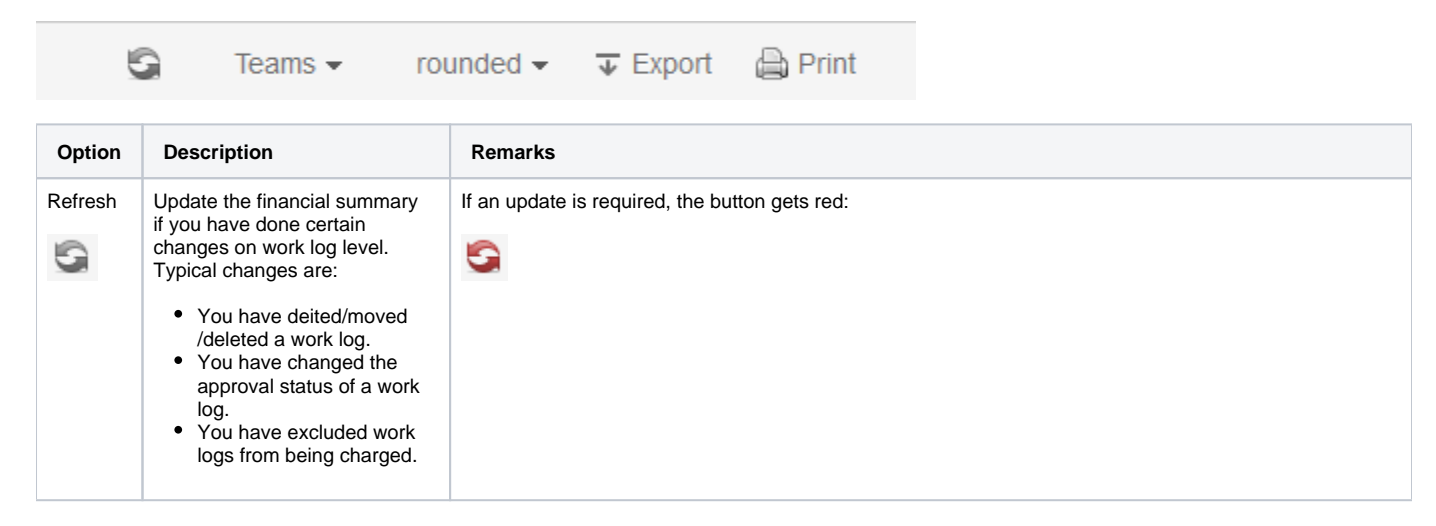

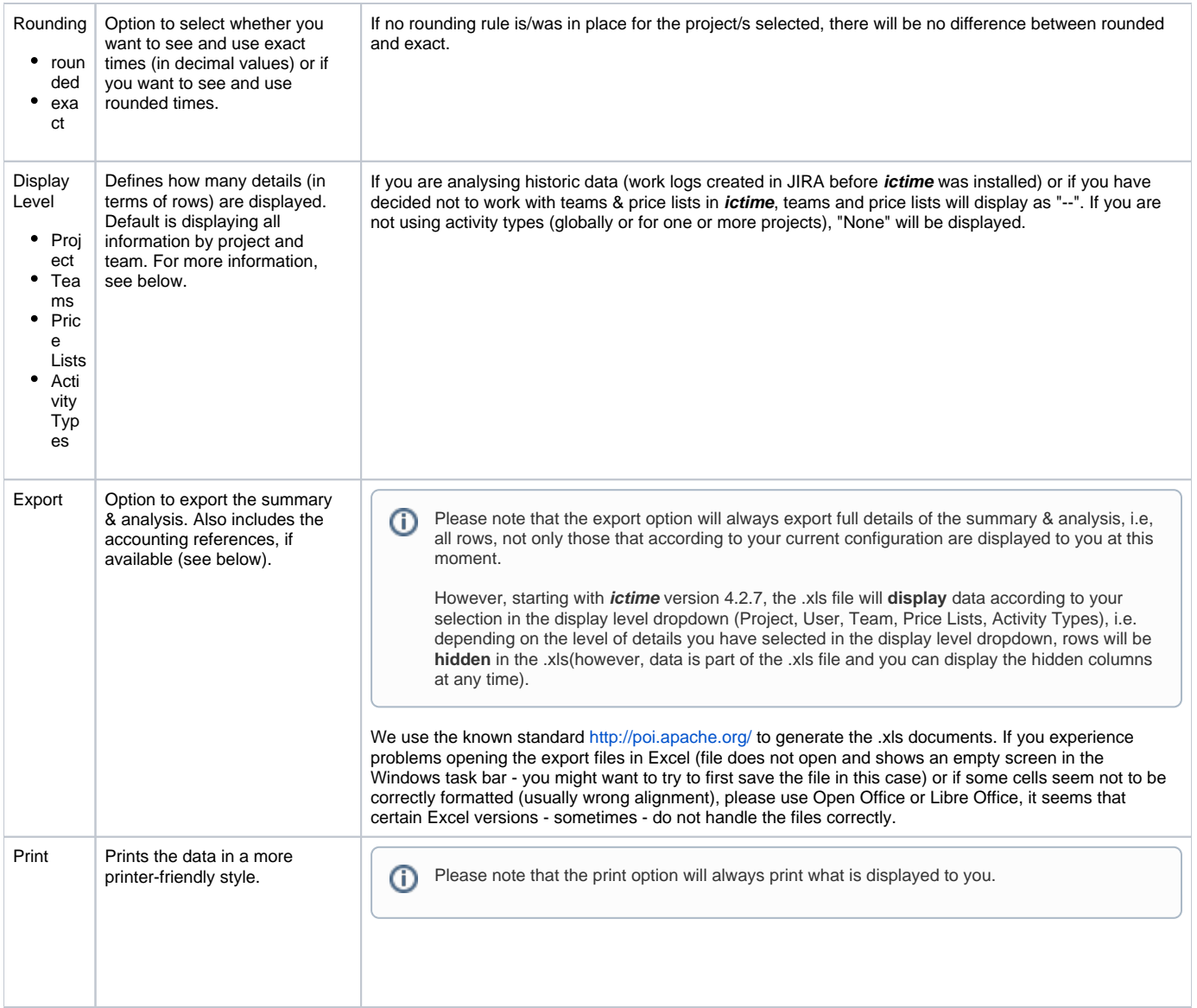

Using the respective dropdown, you configure the level of details you want to see:

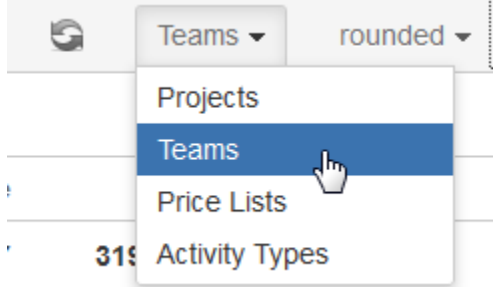

Default is "Team", i.e. data is grouped by team.

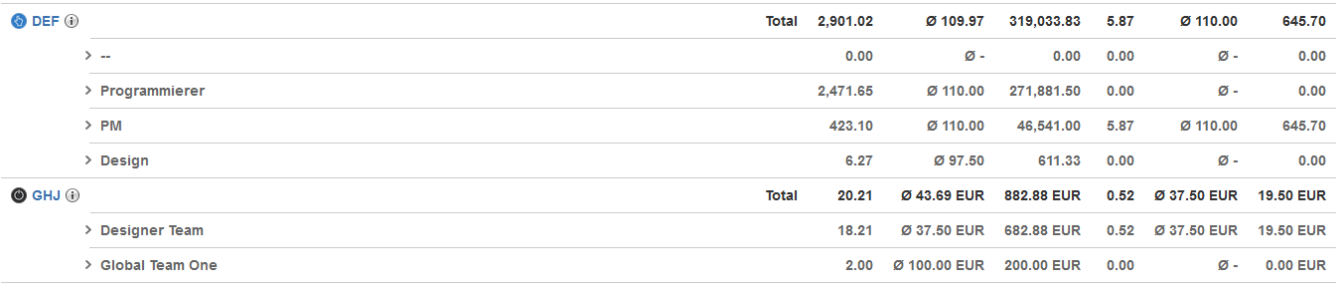

#### To see less details, choose "Project".

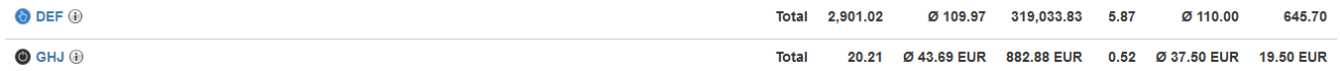

#### To see more details, choose "Price Lists".

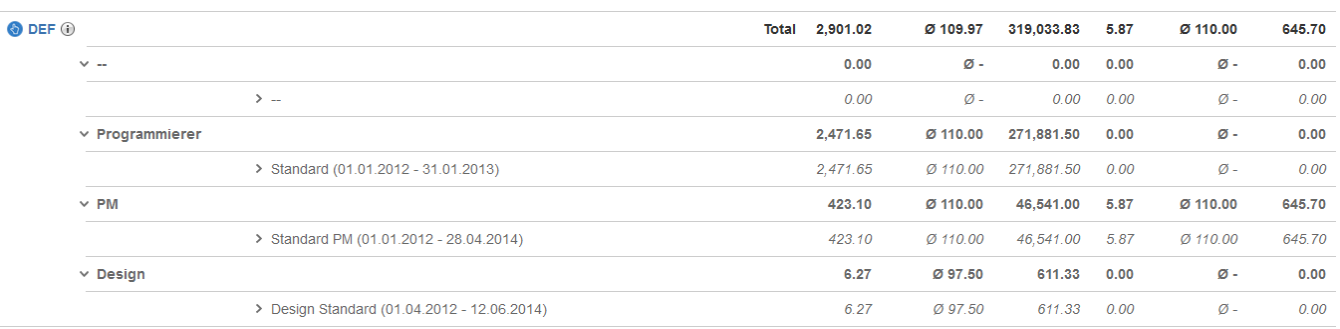

#### To get full details, choose "Activity Types".

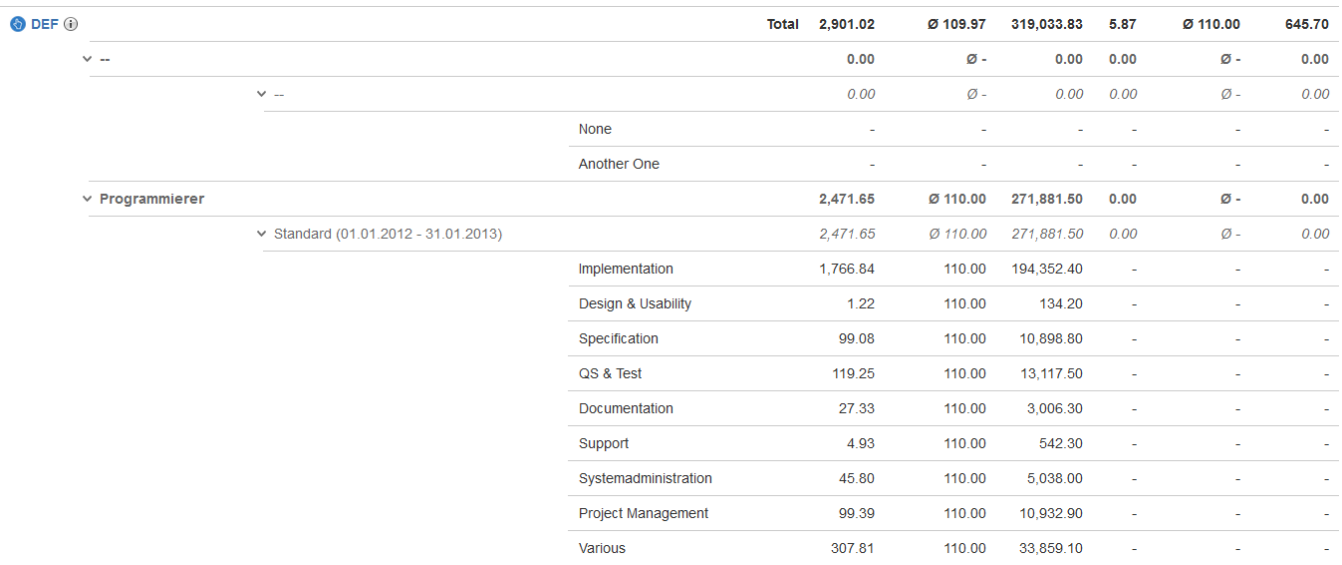

To hide/show details, you can also click on the respective rows on the level of

- Project
- Teams
- Price List.

<span id="page-2-0"></span>Data

As regards the time dimension, the summary will also be available for data where no teams, price lists and activity types exist. This is either the case for historic work logs (created before you have installed **ictime**) or if you decide not to work with activity types, teams & price lists for some or all projects.

In the financial summary, all times are displayed as **decimal values** rounded to two decimal places, please note that there might be minimal **rou nding differences**!

If you have chosen "rounded" as option for your report (and if for a project, a rounding rule had been configured), all times will be displayed according to the rounding rule.

Δ

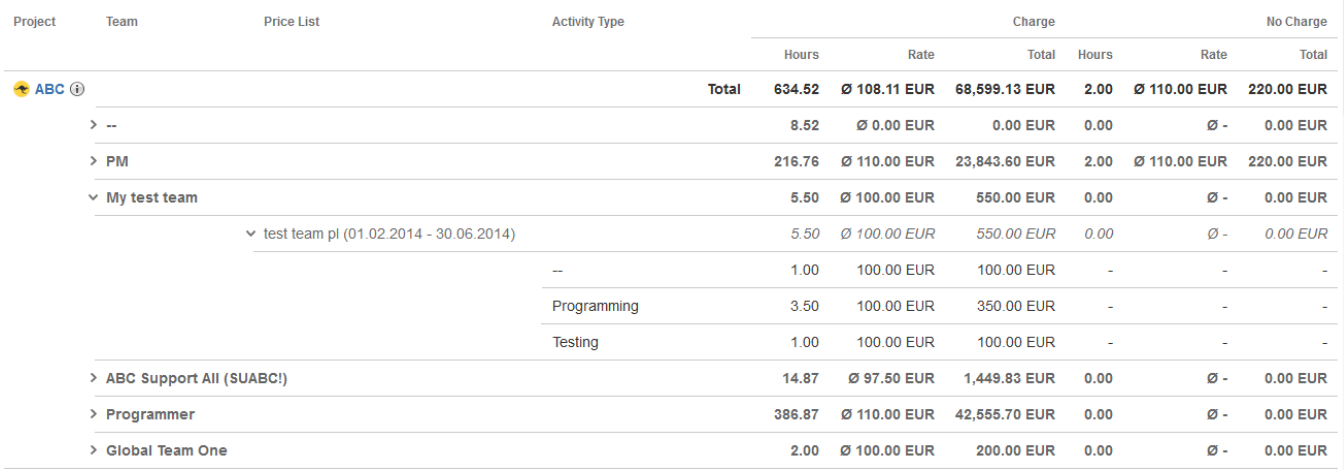

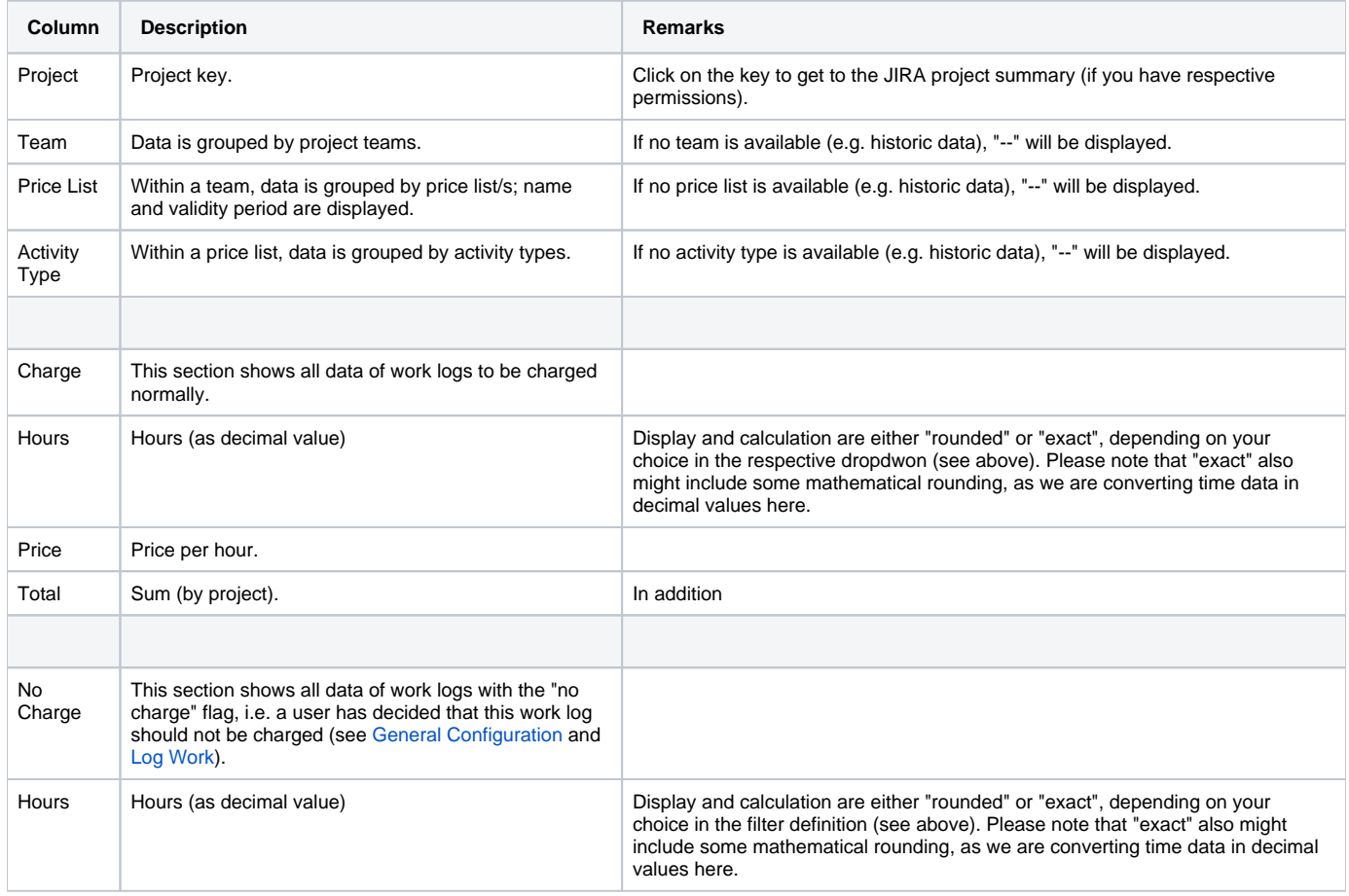

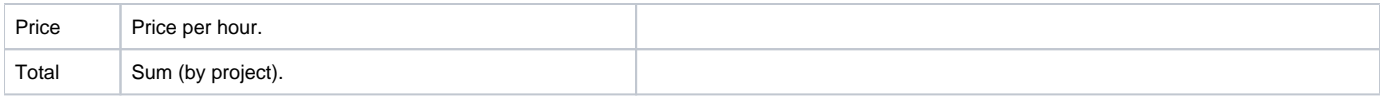

On the level of project, team and price list, there is always a separate row that totals all amounts of hours as well as the financial dimension of the respective project, team or price list.

There will be no specific information in the summary if work logs are included where a user has decided to use the "**Corrected time**" feature ⊕ (see [General Configuration](https://www.smadoa.de/confluence/display/ICTIME/General+Configuration) and [Log Work\)](https://www.smadoa.de/confluence/display/ICTIME/Log+Work). In this case, the "Charge" section of the summary simply contains the corrected time as decimal value. You can see in the work log details of the report if there are work logs with a corrected time (see [Reports: Work Log Details\)](https://www.smadoa.de/confluence/display/ICTIME/Reports%3A+Work+Log+Details).

If issues with work logs have been moved between different projects in JIRA, this will create inconsistencies in **ictime** relations to teams, price Δ lists and activity types and needs correction (see [Fix Work Logs \(Warnings\)\)](https://www.smadoa.de/confluence/pages/viewpage.action?pageId=1644062). As long as this is not done, these inconsistencies will get visible in the summary of reports. If an issue with work logs has been moved from project A to project B, when looking at the summary of project B, you will see teams and price lists or activity types that belong to project A.

## <span id="page-4-0"></span>Accounting References

If you have configured accounting references for your project (see [Project Accounting References\)](https://www.smadoa.de/confluence/display/ICTIME/Project+Accounting+References), they will be available via a small info icon next to the project key.

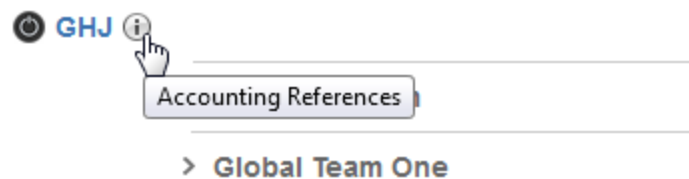

Click on the icon to see the references:

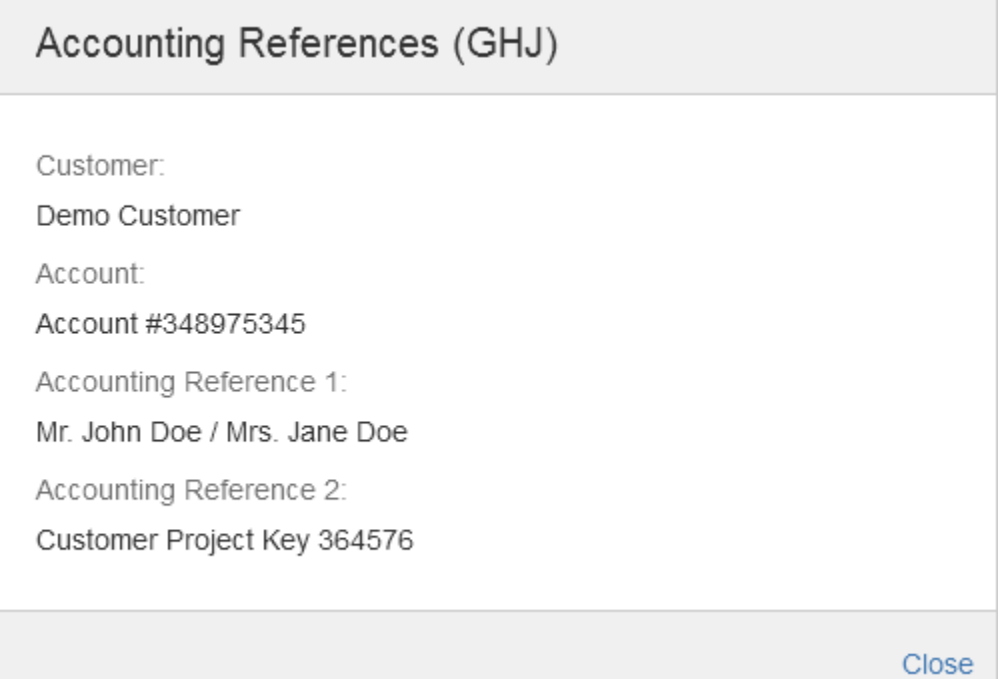

If no accounting references have been set, there will be no icon.

### <span id="page-4-1"></span>Export Summary

You can export the summary as .xls file via the respective button in the navigation bar:

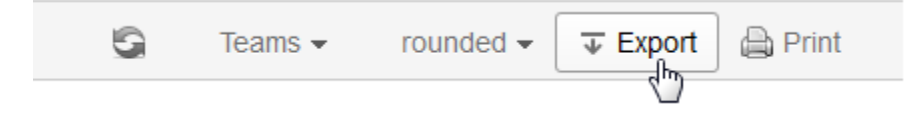

Apart from the summary data, your export will contain your accounting references, if applicable (see above and see [Project Accounting References\)](https://www.smadoa.de/confluence/display/ICTIME/Project+Accounting+References).

If you have chosen **multiple projects**, the accounting references **won't be included** in the **export**.

## <span id="page-5-0"></span>"User" View

The "User" view works exactly like the "Teams" view, with the only difference that as additional criteria, data is grouped by users:

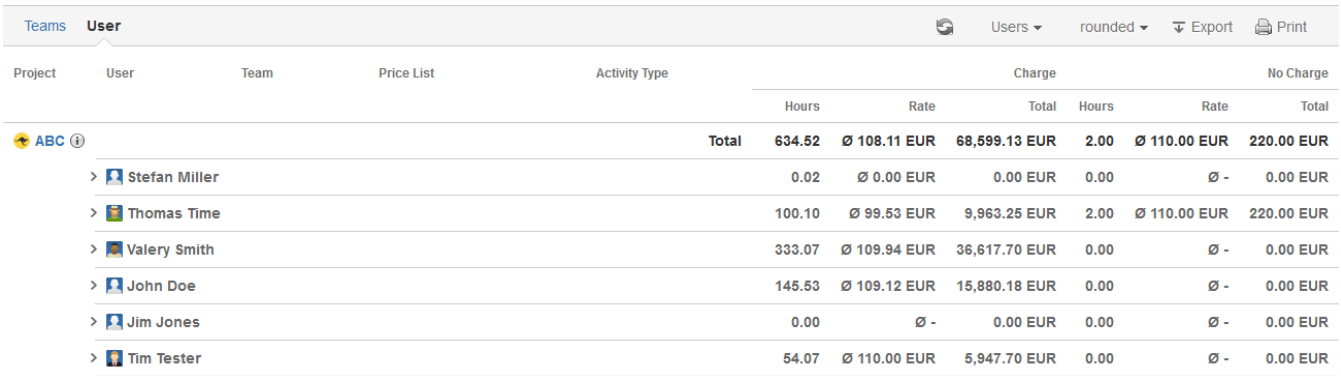

You can analyse data for each project by user, and for each user by team, price lists and activity types.